# Já sou cadastrado e quero fazer parte do **PROGRAMA**

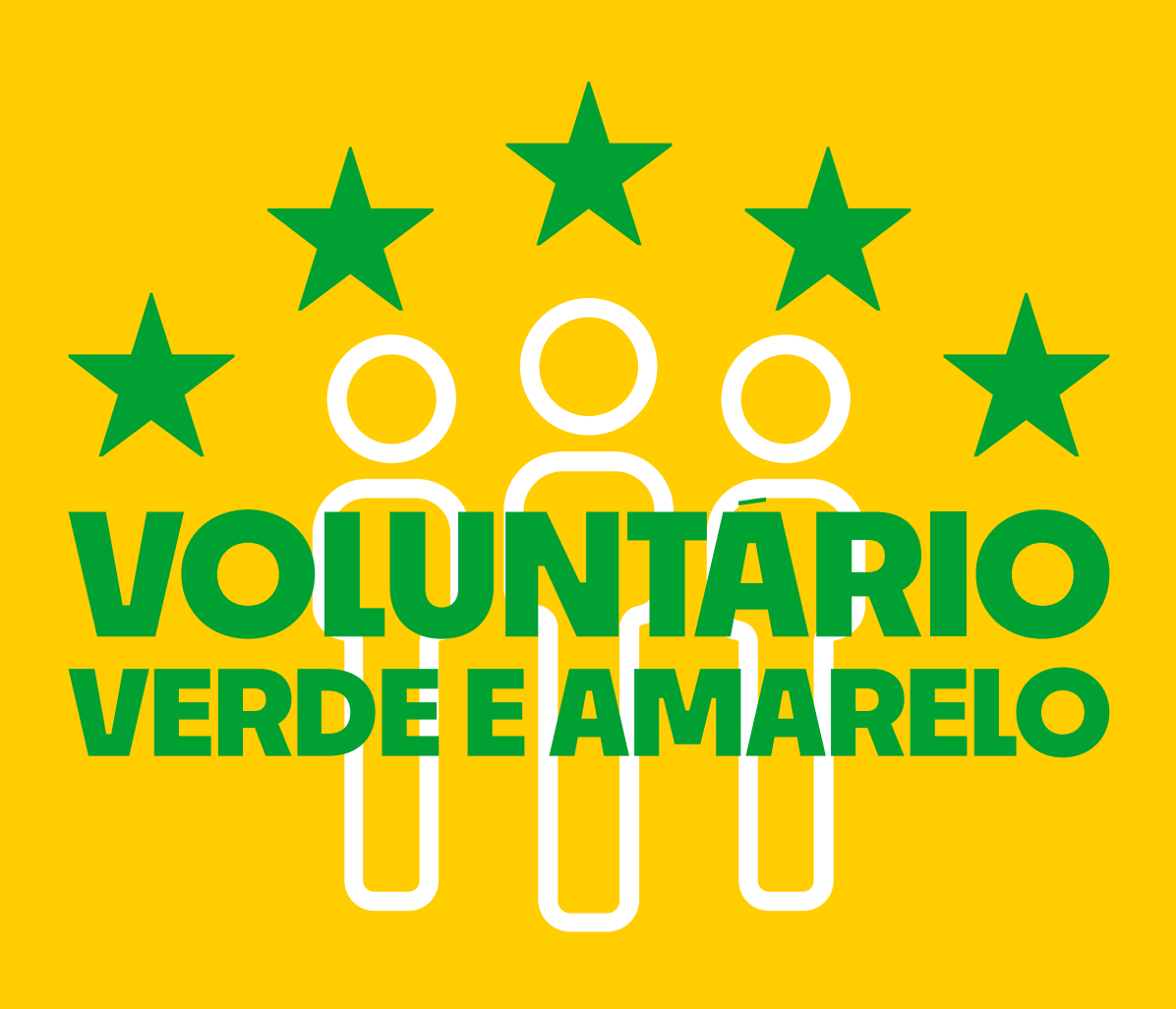

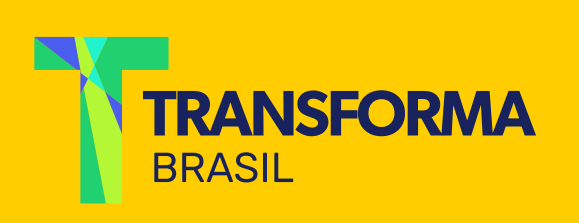

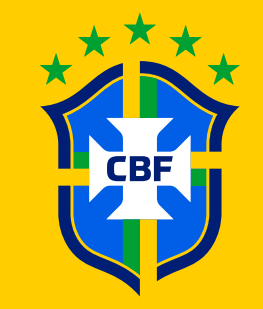

### **Passo 1:**

## Acesse www.futebol.transformabrasil.com.br e clique em "participar".

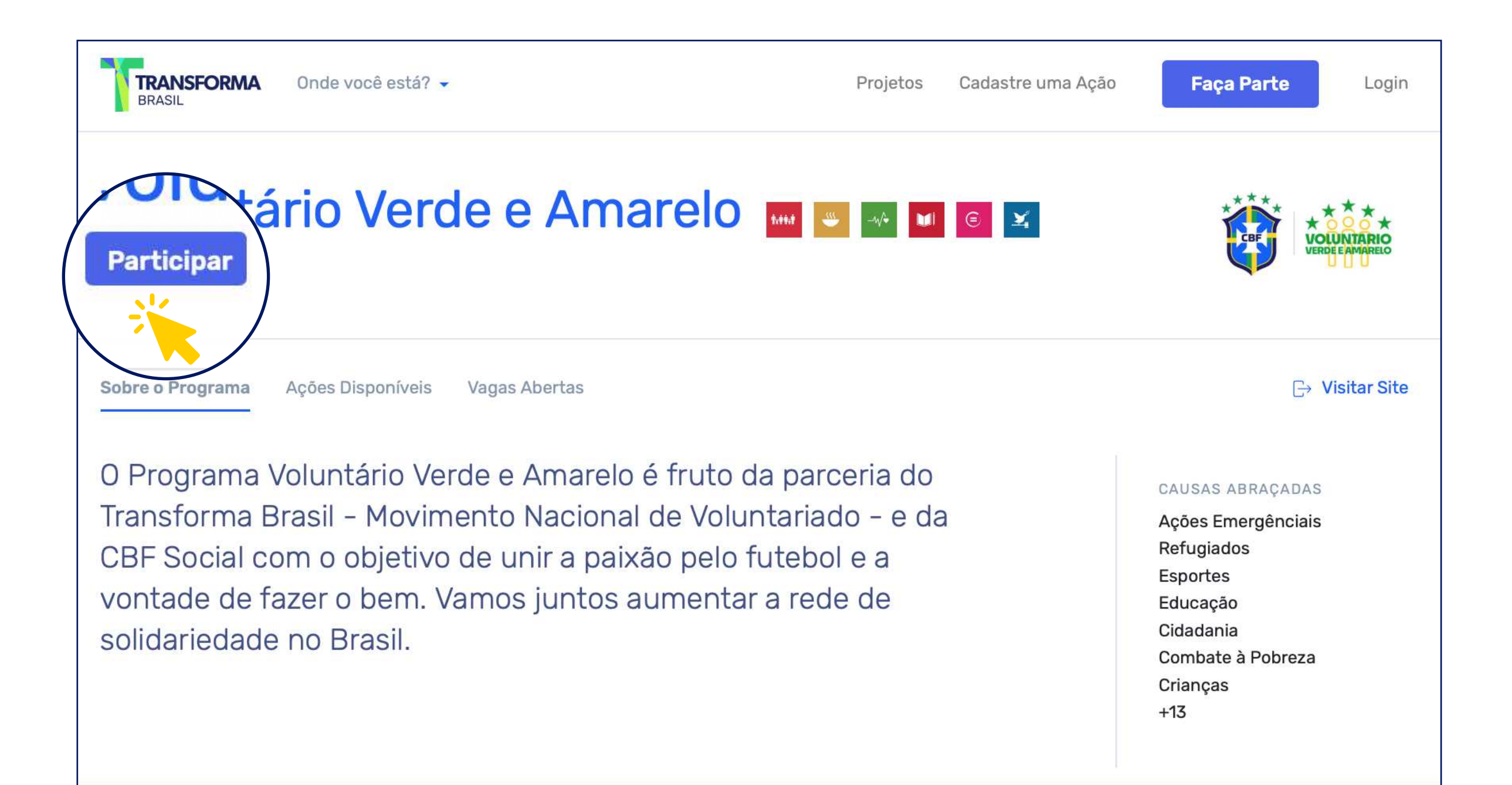

#### Existem 228 ações disponíveis

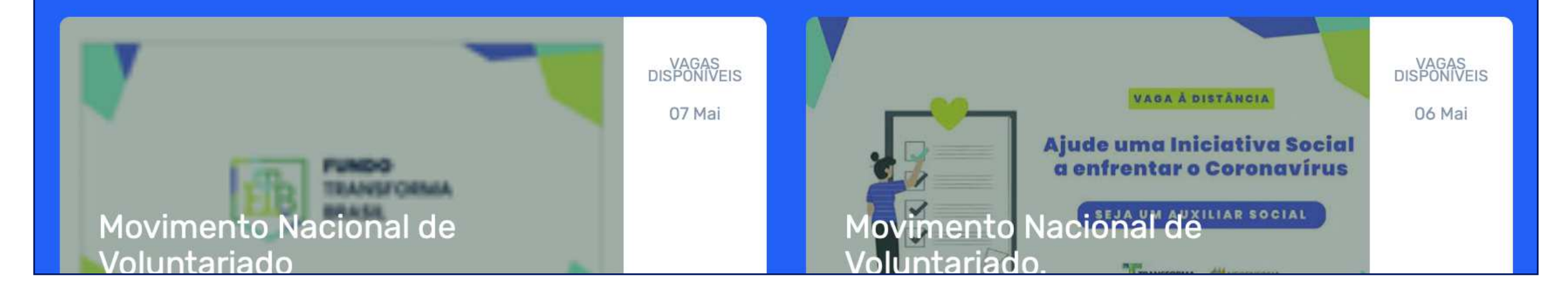

Esta mensagem de registro aparecerá. Você já está participando do Programa :)

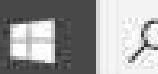

# **Passo 2:**

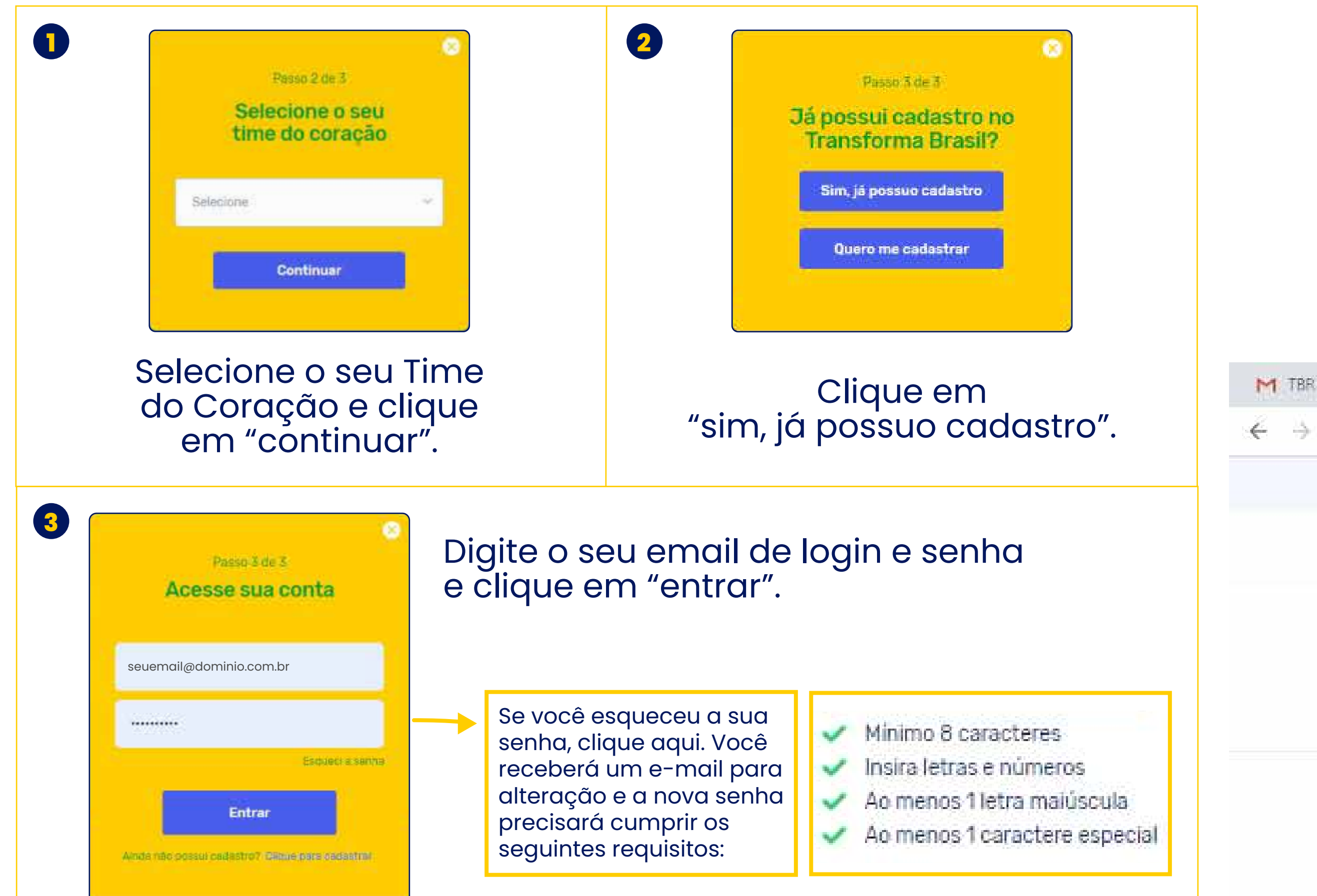

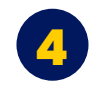

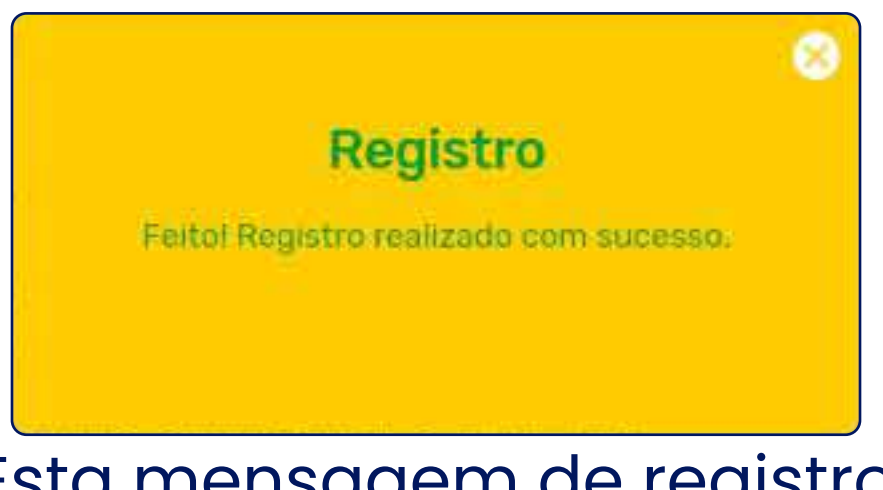

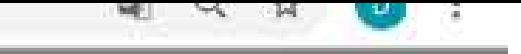

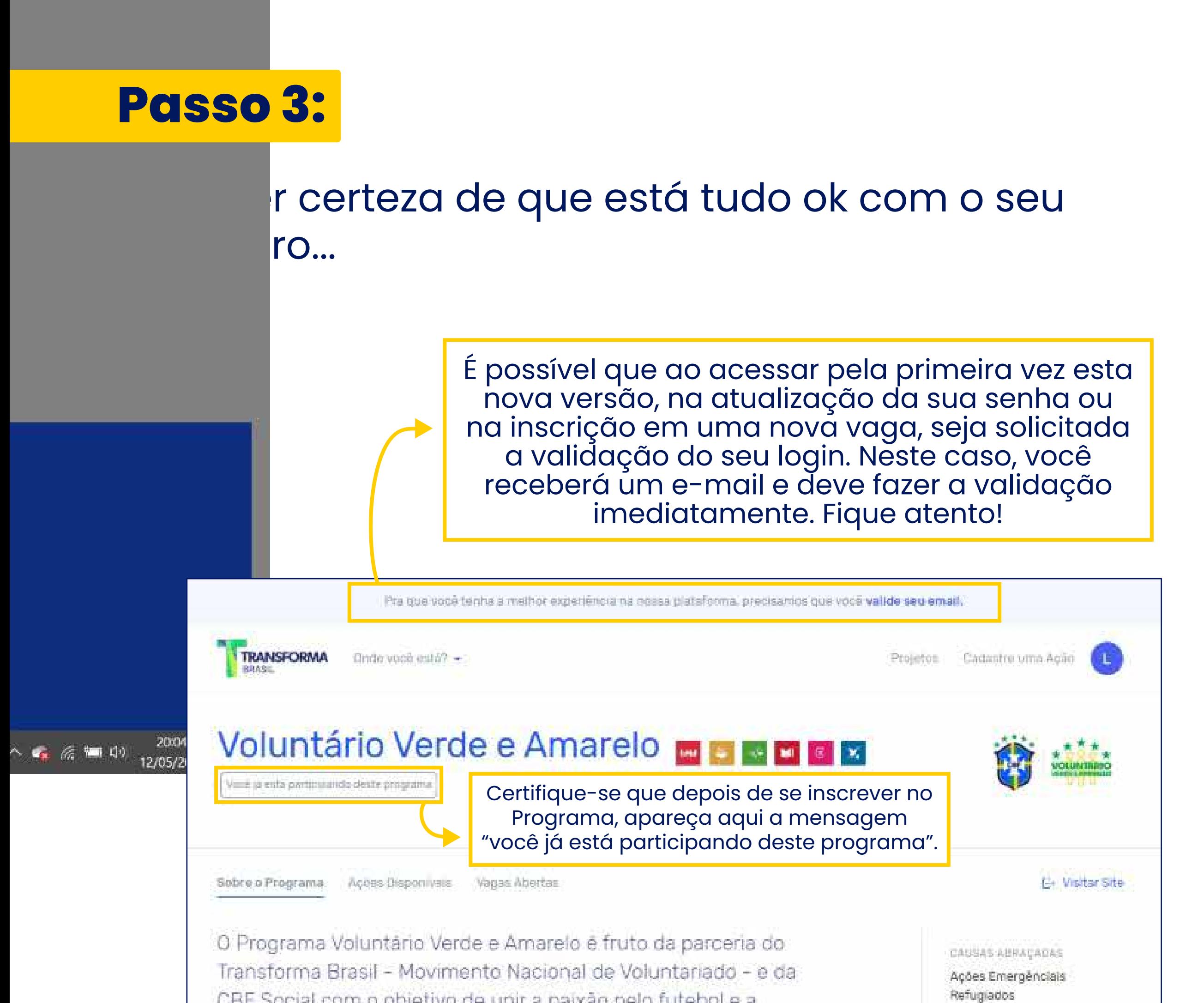

CBF Social com o objetivo de unir a paixão pelo futebol e a vontade de fazer o bem. Vamos juntos aumentar a rede de solidariedade no Brasil.

Esportes Educação Cidadania Combate à Pobreza Crianças:  $+13.$ 

#### Visualize as vagas disponíveis nesta tela de fundo branco

#### Existem 227 vagas abertas

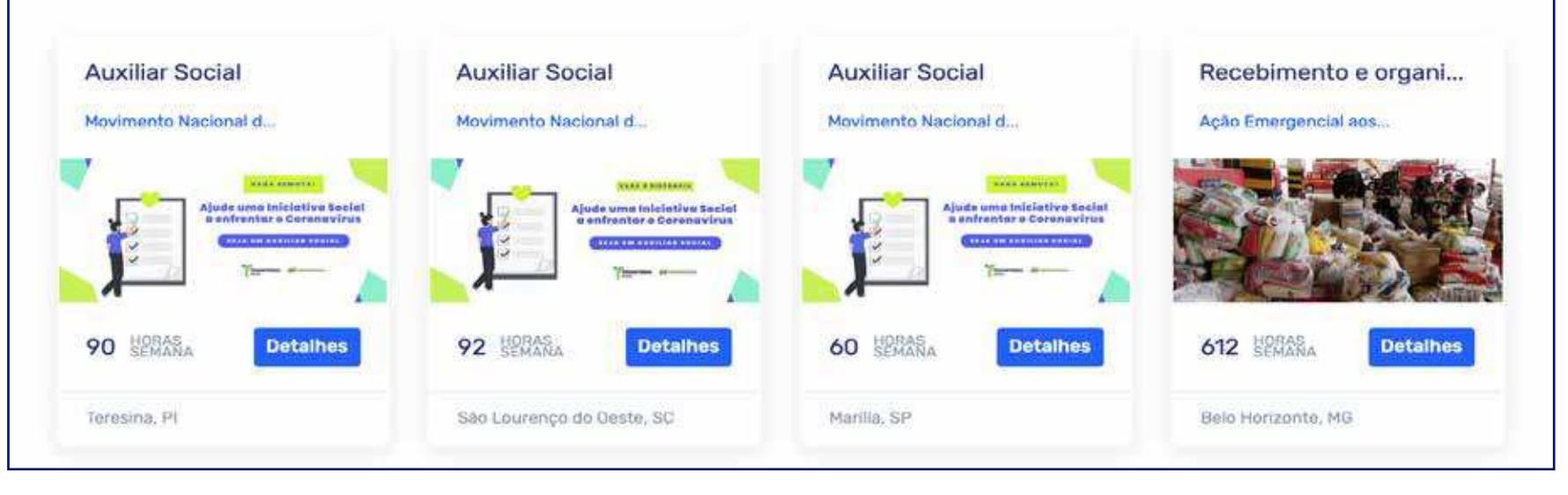

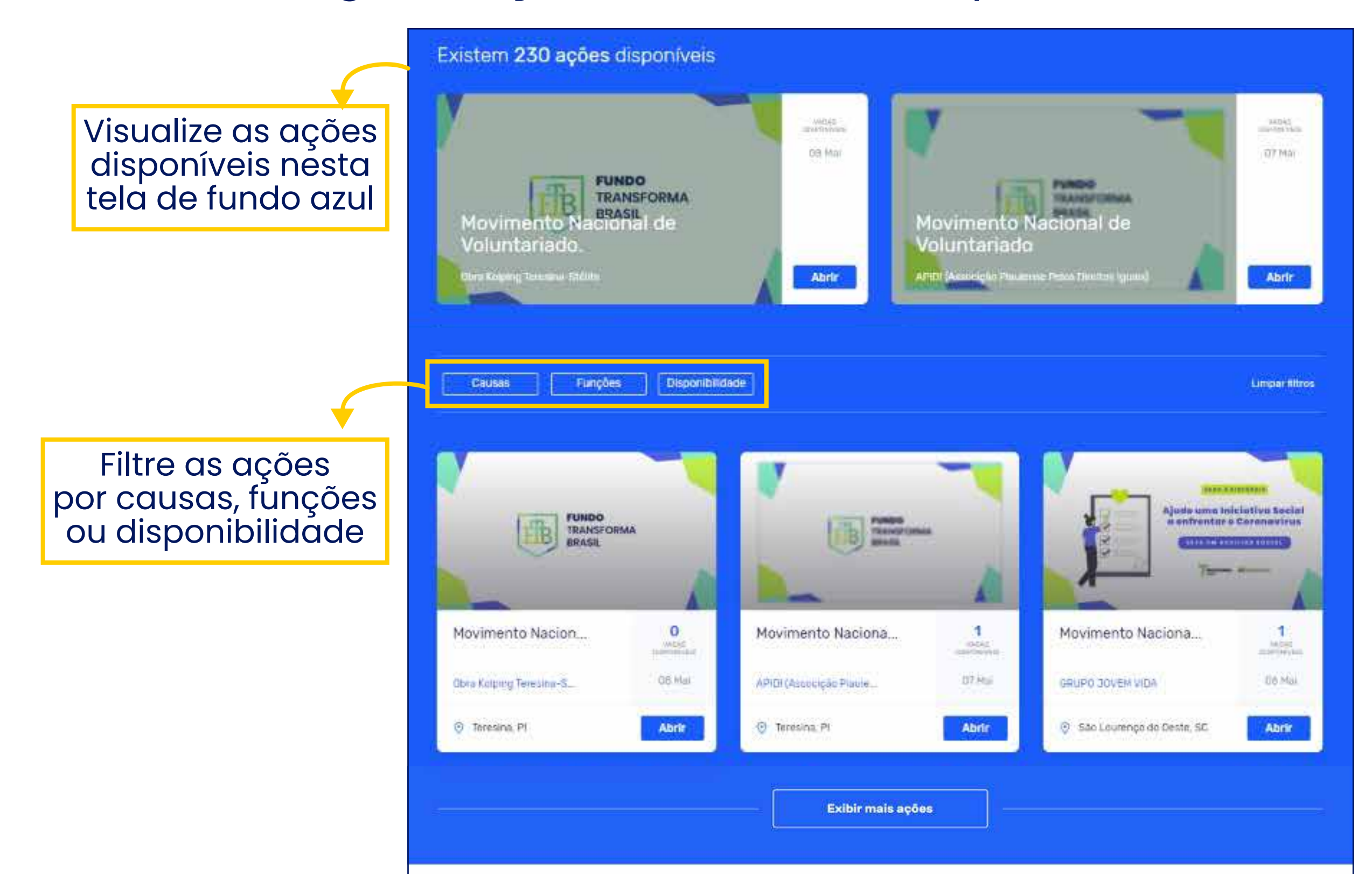

### Depois de estar com o cadastro concluído, é só navegar entre as vagas e ações, rolando a tela para baixo.

# **Passo 4:**

Dentro do seu cadastro, no canto superior esquerdo da página, você pode gerenciar o seu perfil como voluntário ou como Projeto, veja que legal...

Em "Perfil Voluntário", você terá um resumo das suas atividades como voluntário, visualizando as suas horas de voluntariado, quantidade de participações e também poderá acessar o seu currículo social.

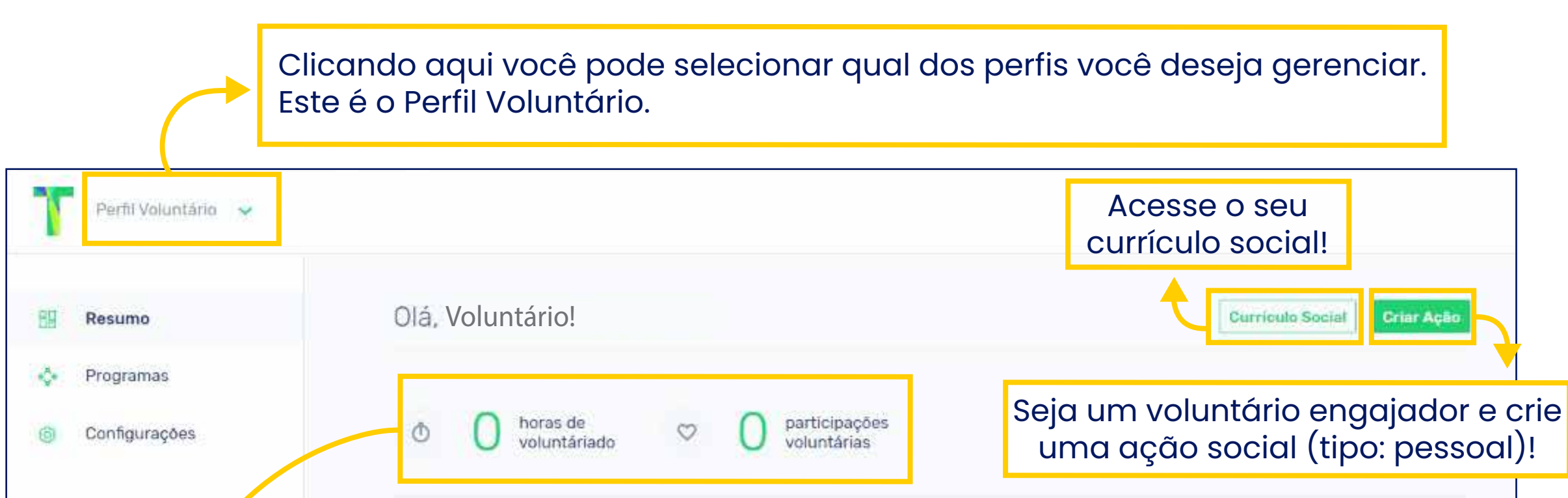

Como voluntário, você tem acesso à quantidade de horas de voluntariado e de participações voluntárias.

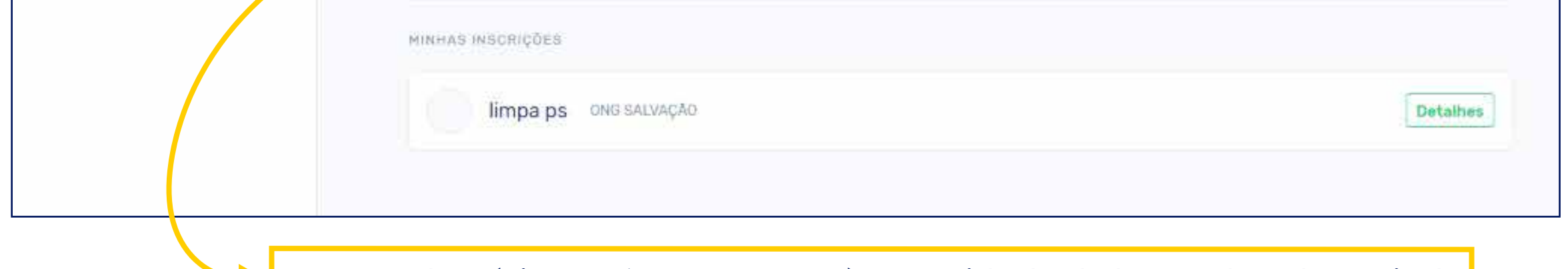

# **NOVIDADE!**

## No "Perfil Projeto", você pode criar suas ações e vagas e gerenciá-las!

#### Este é o Perfil Projeto...

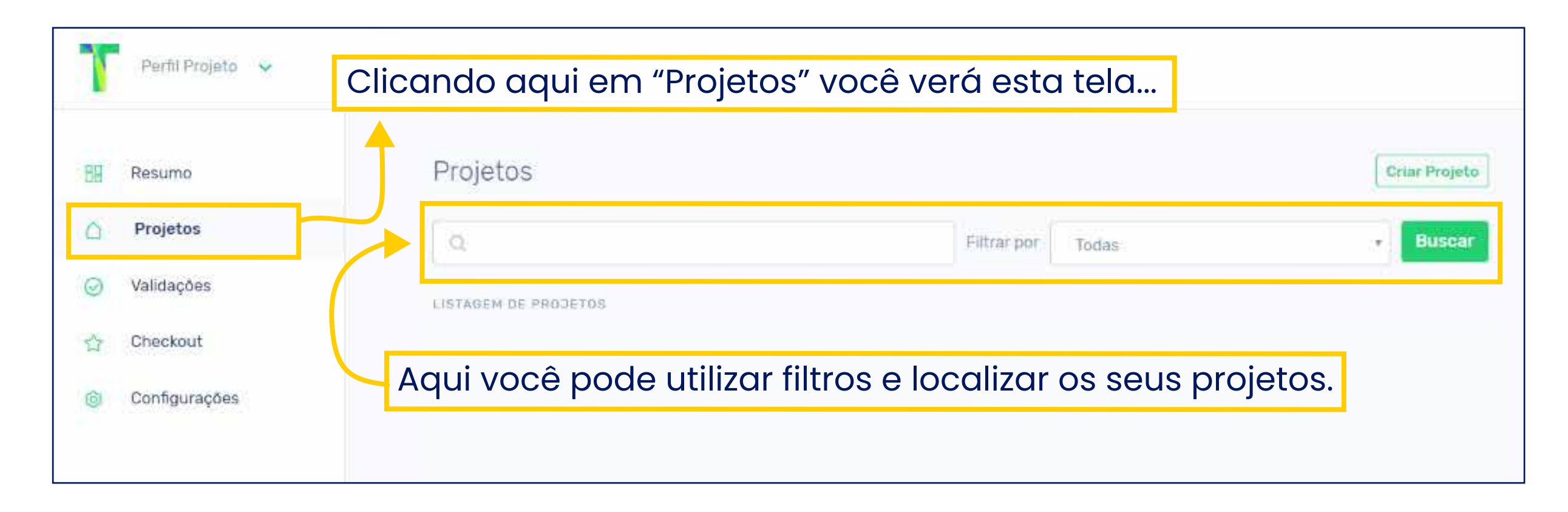

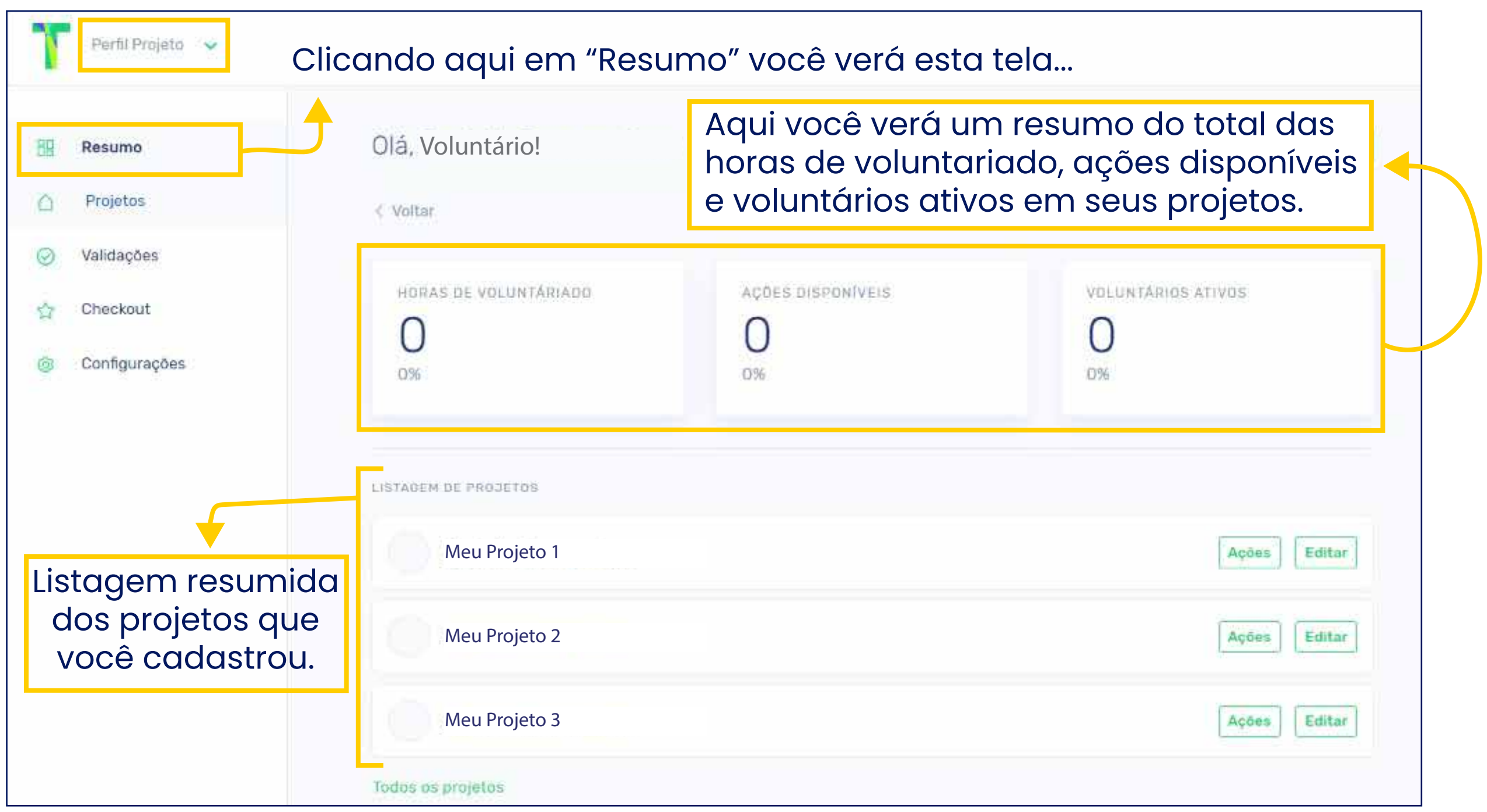

# **NOVIDADE!**